# Drive Mobile Redesign

# What is changing?

The Google Drive app for Android and iOS is getting a new look including a refreshed Google Material Design-compatible User Interface (UI) and improved navigation based on enterprise-specific research. These changes are based on <u>Material Design</u> principles.

# **Summary of changes:**

- New bottom navigation
- My Drive, Team Drives and Computers in Files view
- New account switching experience
- Revised actions menu
- Expanded search bar

#### New bottom navigation

A new bottom navigation bar lets users access their most frequently used sections of Google Drive with fewer taps. Labels for each of the icons are shown upon tapping the icon.

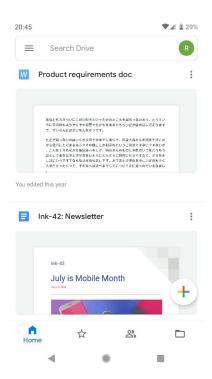

**Home -** Quickly access your most important documents quickly and easily. Using machine learning, Drive suggests the documents you're most likely to open.

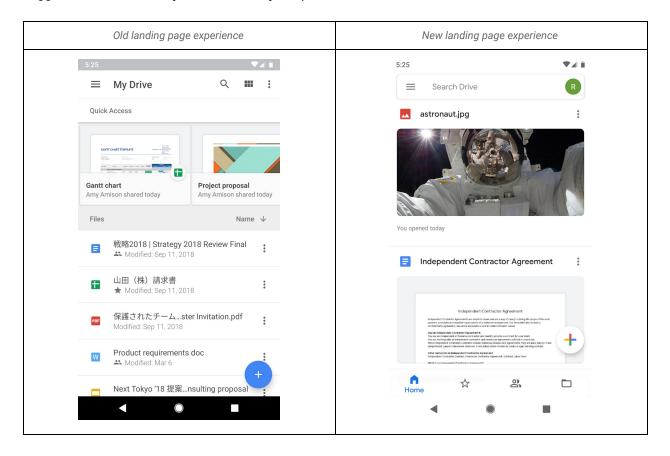

Starred: access files you have marked for easy retrieval

Shared: quickly access the files shared with you

**Files:** access files, Team Drives, and Computers from this view. Users will see the **Team Drives** subtab if they can create or are members of Team Drives. Users will see **Computers** if they have backed up content from a local machine.

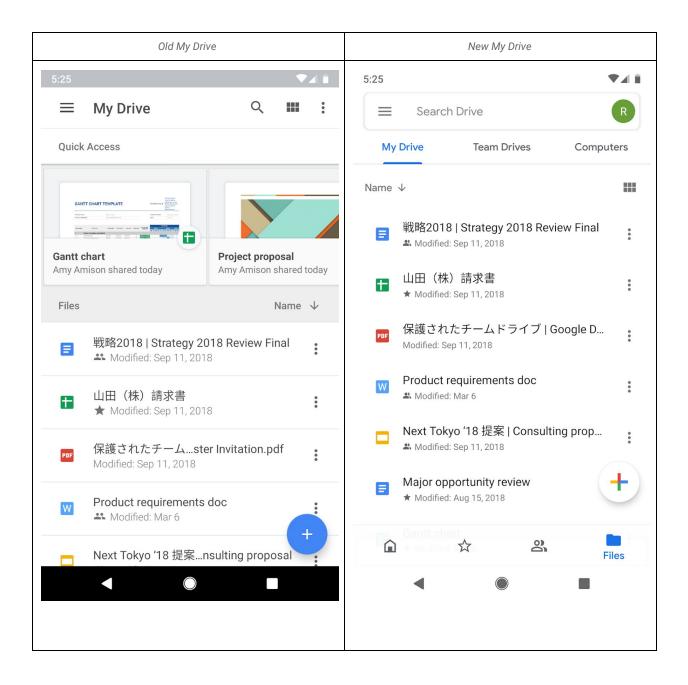

## **Switching accounts**

• The feature to switch accounts is moving from the left navigation menu to an icon in the top right.

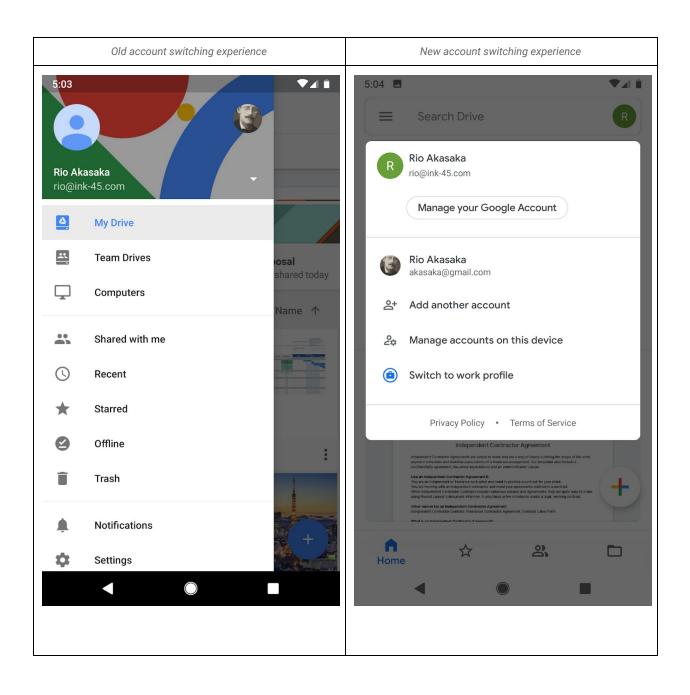

#### Revised actions menu:

A revised actions menu attached to every item emphasizes the most frequently used actions at the top. Toggles for starred and offline are now changed to buttons.

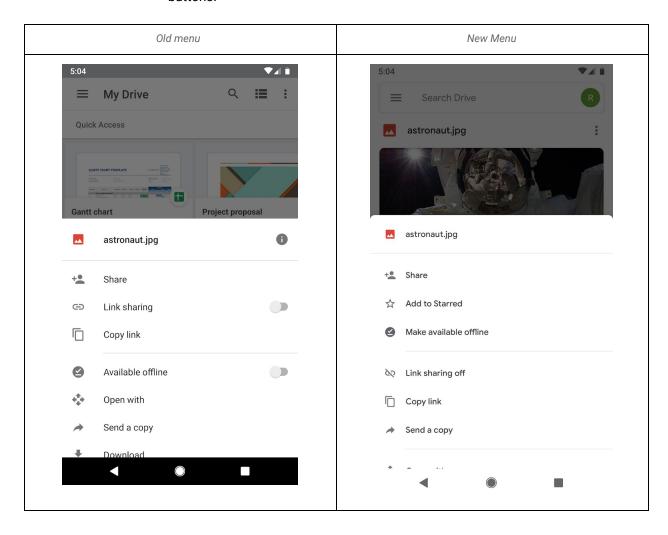

## **Expanded search bar:**

- Users can now search from the Team Drives page
- Search bar is expanded to be more accessible across the app (open text field across all different views)

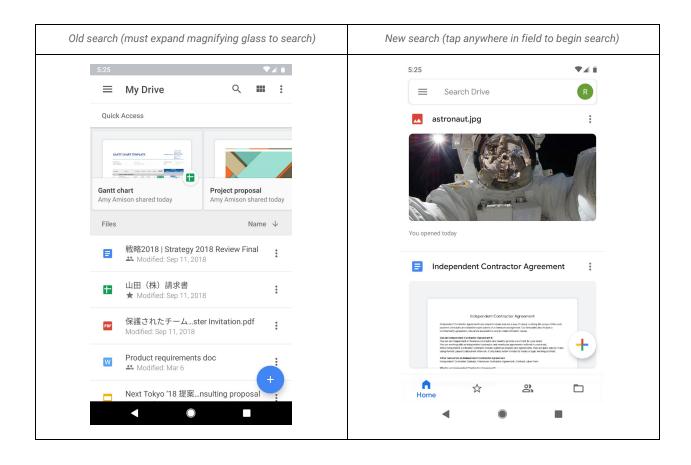